# **Leadovač** – **neživotní pojištění**

- Pojištění vozidel
- Pojištění majetku

## **Proč jsme připravili "leadovač" & jak objednat**

#### **PROČ? KOLIK TO STOJÍ?**

- Získáte možnost **získávat leady**, tj. kontakty na potenciální klienty, kteří projevili reálný zájem o pojištění majetku nebo vozidel (připravuje se cestovní pojištění).
- **Návštěvník webu si sám na pár kliků pojištění namodeluje**  (okamžitě získá přehled o možných pojistkách vč. ceny pojištění a poradci ušetří práci s vyplňováním parametrů).
- **Leadovač je napojen na pojišťovny a BT Neživot** (lead se propíše do sekce "Leady" v BT Neživotě).
- **Zvýší se atraktivita Vašeho webu.**

#### **Upozornění**

V leadovači chybí 3 pojišťovny – ČPP, KOOP, Generali ČP Nepřejí si být v žádném online srovnávači na trhu. V BT Neživotu k dispozici samozřejmě jsou.

#### **Poplatek za pronájem pro "poradenský web"\***

### **3 000 Kč/rok**

Fakturace předem á rok

\*Řešení pro 1 web napojený na 1 BT Neživot, ve kterém budou leady i zpracovávány

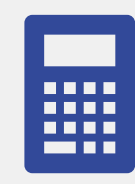

#### Poplatek za pronájem pro "firemní web"\*\*

#### **6 000 Kč/rok**

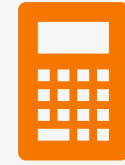

#### Fakturace předem á rok

\*\*Řešení pro 1 web napojený na výchozí BT Neživot s admin prostředím, ve kterém SP/odpovědná osoba rozděluje leady do BT Neživotů jednotlivých poradců, kteří lead zpracovávají

## **Leadovač** – **získání na web & použití klientem**

#### **Jak z ís káte leadovač na Váš web?**

Objednávka leadovače na<https://mojeznacka.brokertrust.cz/nabidka/kalkulacky/>

Poradce / odpovědná osoba za firemní web si v příslušném BT Neživotu vygeneruje URL adresu / tzv. token, tj. kód, který se vloží do cílového webu. Je třeba nastavit příslušné parametry pro design a personifikaci kalkulačky:

- Logo poradce/firmy
- Barvu kalkulačky, aby odpovídala webu (výběr z možností)
- Telefon, který se návštěvníkům webu zobrazuje v leadovači
- E-mailová adresa, která se návštěvníkům webu zobrazuje v leadovači

Poradce / odpovědná osoba za firemní web vloží vygenerovaný kód do admin prostředí webu a leadovač se automaticky na web propíše.

Pozn. Leadovač je možné na web vložit formou:

- odkazu na leadovač, tj. zobrazí se tak, že se otevře nové okno s formulářem leadovače
- iFrame (rámu), tj. formulář leadovače je přímo ve stránce (těle) webu

*V i z u a l i z a c e p r o s t ř e d í p r o v y g e n e r o v á n í kó d u v BT N e ž i v o t u*

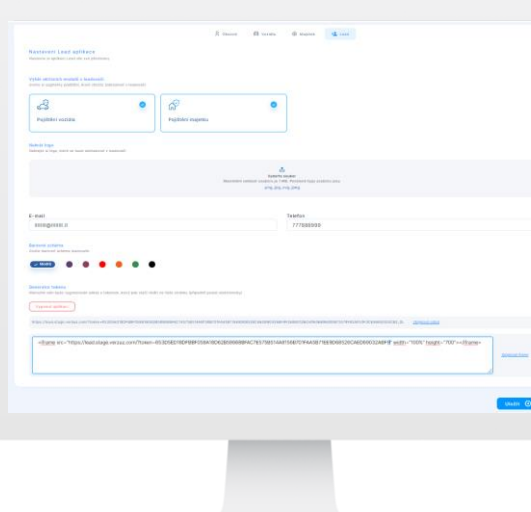

#### **Jak s leadovačem pracuje návštěvník webu?**

Návštěvník webu poradce / poradenské firmy v leadovači vyplní parametry pro pojištění auta / majetku / cestovního pojištění. Nijak se nepřihlašuje.

Po zadání parametrů o vozidle/majetku/cestovku a kontaktních údajů potenciálního klienta (telefon a e-mail), se lead uloží v příslušném BT Neživotu a současně se klientovi i poradci odešle e-mailová notifikace.

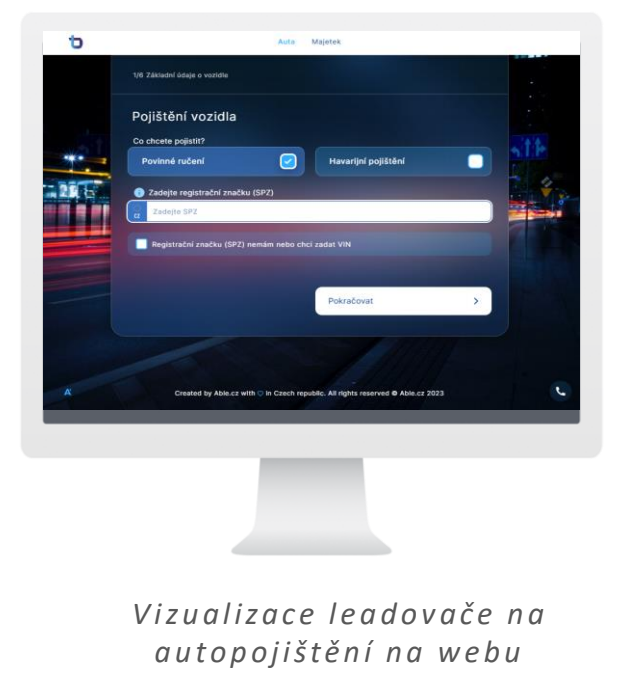

## **Leadovač** – **Rozdělování obdržených leadů & sjednání obchodu**

#### **Jak rozdělíte leady z firemního webu?**

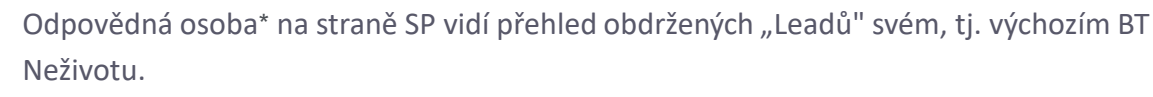

\*Kalkulačku je možné napojit na BT Neživot partnera, který splňuje tyto kritéria:

- Registrace na ČNB
- Splněné licence na ČNB pro neživotní pojištění
- Absolvovaná potřebná školení
- Tj. shodná oprávnění, jaká jsou třeba pro přístup do aplikace BT Neživot pro sjednání smlouvy o neživotním pojištění

Odpovědná osoba na straně přidělí konkrétní lead do BT Neživota vybraného poradce.

Pokud není lead zpracován, tj. převeden do obchodu, může ho odpovědná osoba přiřadit jinému poradci, tj. do jiného BT Neživotu.

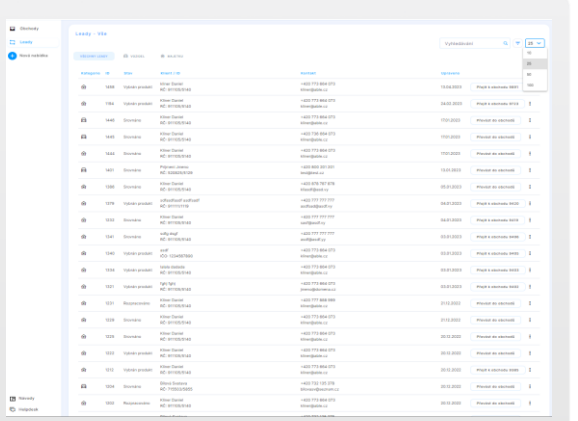

*Z o b r a z e n í s e kc e " L e a d y " v BT N e ž i v o t u*

#### **Jak s jednáte pojištění v BT Než ivotu?**

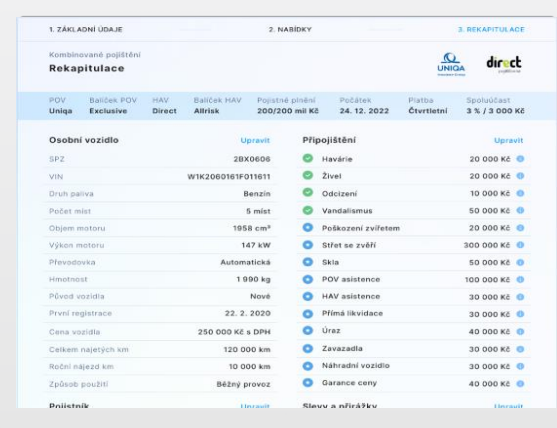

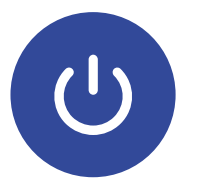

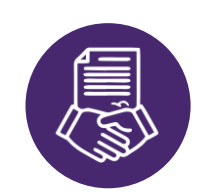

#### **Přihlášení do aplikace**

Poradce, který bude sjednávat pojištění, se přihlásí do svého BT Neživota, kde v sekci "Leady" uvidí přiřazený lead ke zpracování/sjednání.

#### **Sjednání požadovaného pojištění**

Při sjednání musí poradce potvrdit, že klienta kontaktoval a ověřil si pravdivost zadaných údajů a zda má zájem pojištění sjednat (např. telefonicky)